## **BAB V IMPLEMENTASI DAN PENGUJIAN SISTEM**

#### **5.1 HASIL IMPLEMENTASI**

Pada bab ini dibahas tentang implementasi, yaitu proses menerapkan rancangan (*design*) menjadi program aplikasi yang dapat digunakan oleh admin maupun *user*. Hasil implementasi tersebut saat ini dijalankan mulai dari masukan, keluaran dan pengujian.

5.1.1 Implementasi Rancangan Aplikasi

1. Halaman Login

Pada halaman ini, ditampilkan login aplikasi Android kalistenik ketika latihan membuka aplikasi. Pada halaman ini terdapat text input untuk username dan password, lupa password dan login untuk masuk ke sistem. Implementasi dari halaman login yang terlihat pada gambar 5.1. Gambar tersebut merupakan hasil implementasi dari rancangan pada gambar 4.19.

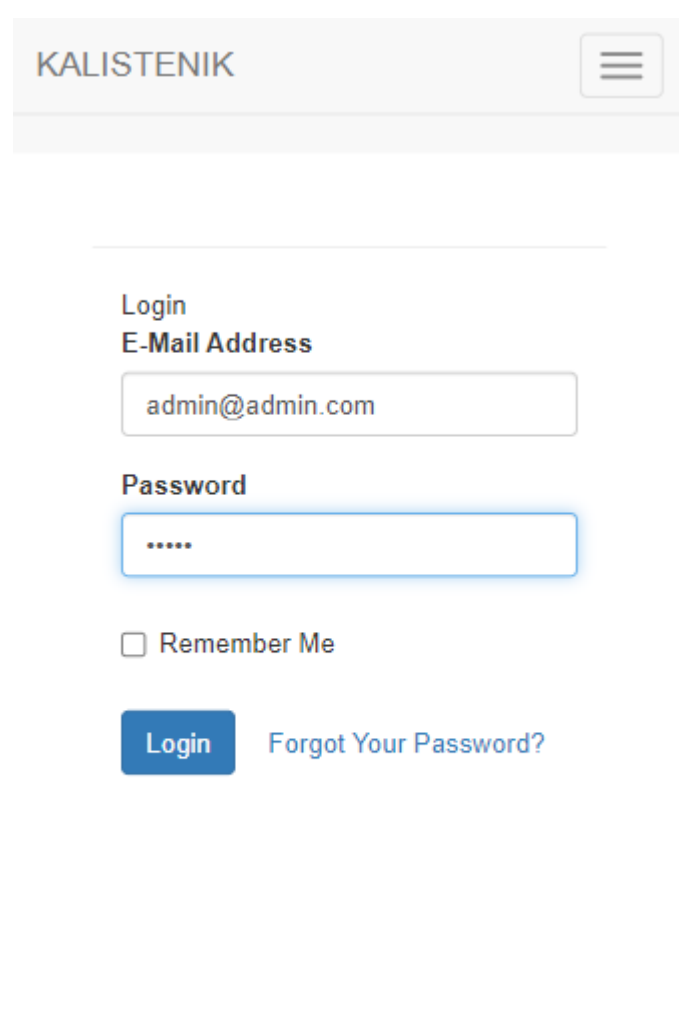

**Gambar 5.1 Halaman Login**

## 2.Halaman Dashboard

Halaman ini, ditampilkan menu dashboard terdapat menu yang menampilkan informasi yang seperti terlihat pada gambar 5.2. Gambar tersebut merupakan hasil implementasi dari rancangan pada gambar 4.20.

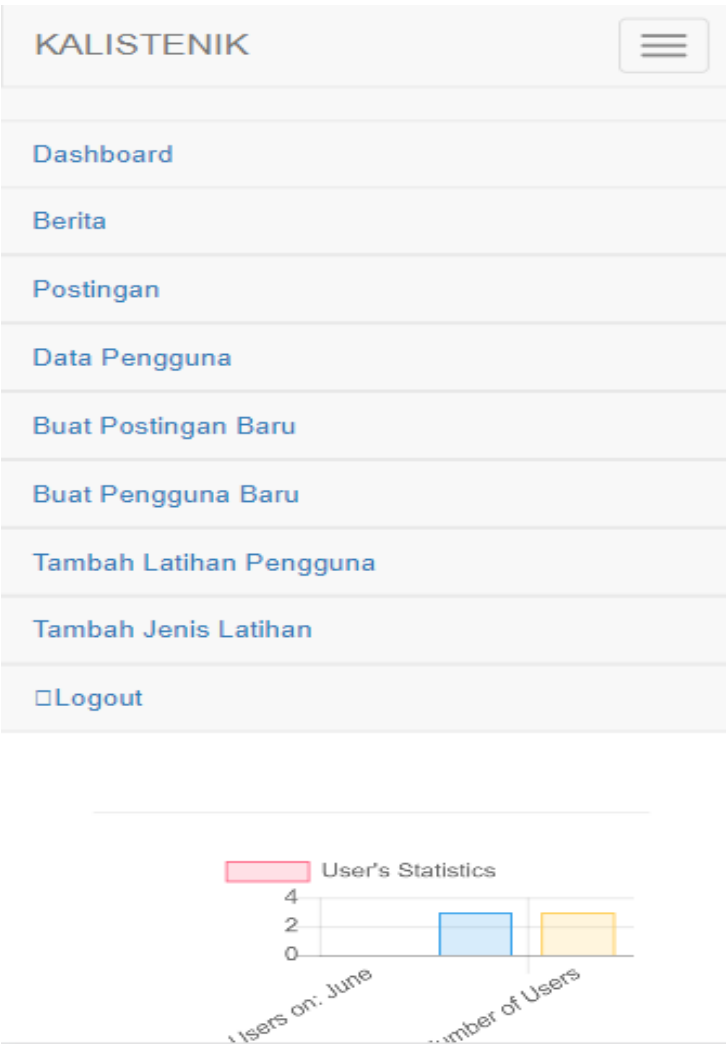

**Gambar 5.2 Halaman Dashboard**

## 3. Halaman Tambah Latihan

Halaman ini, ditampilkan halaman utama untuk menu untuk tambah Latihan seperti pada gambar 5.3. Gambar tersebut merupakan hasil implementasi dari rancangan pada gambar 4.21

# **Create Exercises for the** user

#### **User Name**

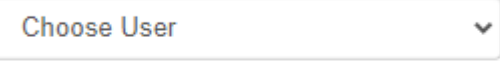

 $\checkmark$ 

### **Exercise Name**

**Choose Exercise** 

#### Choose which day

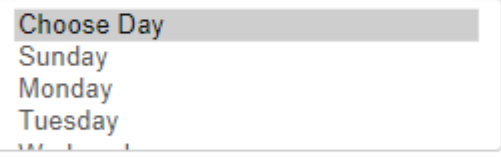

Set:

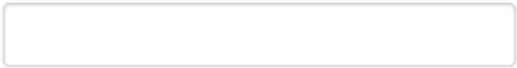

Reps:

**Create Exercise** 

**Gambar 5.3 Halaman Tambah Latihan**

## 4. Halaman Tambah Post

Halaman ini, ditampilkan halaman utama untuk menambahkan postingan pada gambar 5.4.Gambar tersebut merupakan hasil implementasi dari rancangan pada gambar 4.22

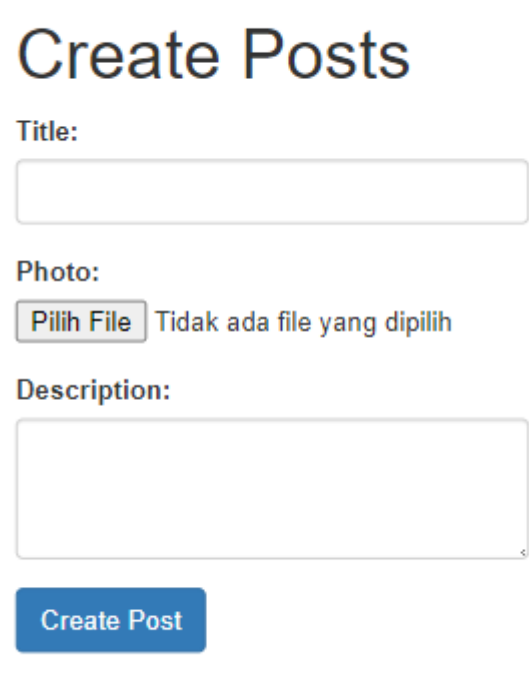

**Gambar 5.4 Halaman Data Tambah Post**

5. Halaman Pengguna

Halaman ini, ditampilkan halaman utama untuk menampilkan menambah data pengguna seperti pada gambar 5.5 Gambar tersebut merupakan hasil implementasi dari rancangan pada gambar 4.23

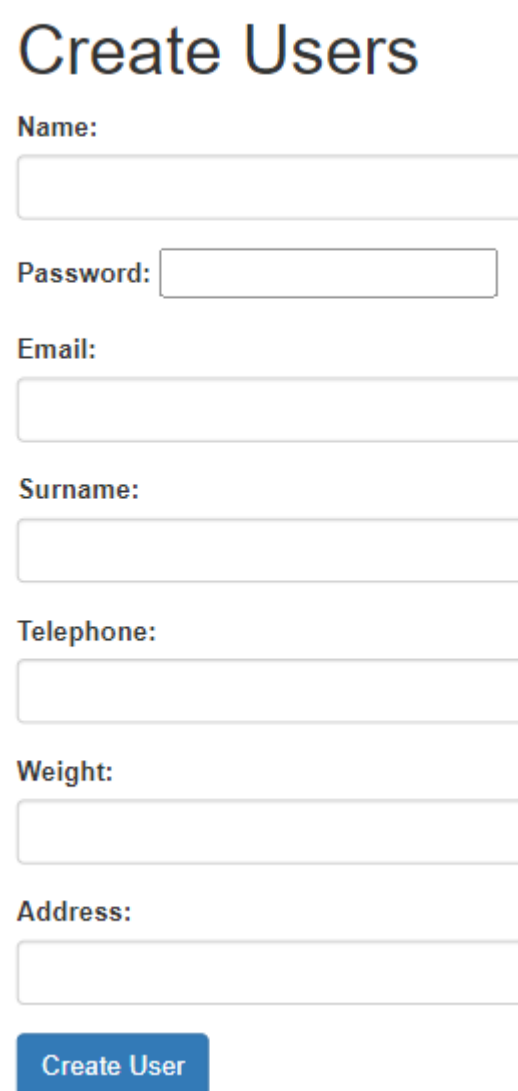

**Gambar 5.5 Halaman Pengguna**

#### **5.2 PENGUJIAN SISTEM**

Sebelum sebuah aplikasi siap diterapkan aplikasi harus diadakan pengujian terhadap aplikasi tersebut. Hal ini dilakukan untuk meminimalkan kesalahan dari aplikasi yang akan diterapkan, sehingga aplikasi ini dapat membantu.

#### **5.2.1 Pengujian Pada Perangkat Keras**

Untuk mendukung kelancaran aplikasi yang dirancang maka aplikasi ini memerlukan perangkat keras. Perangkat keras yang digunakan mendukung bootstrap serta javascript.

#### **5.2.2 Pengujian Pada Perangkat Lunak**

Selain membutuhkan perangkat keras, aplikasi ini juga memerlukan perangkat lunak. Adapun perangkat lunak yang digunakan yang mendukung html serta javascript.

#### **5.2.3 Pengujian Aplikasi**

Adapun pengujian dari perancangan aplikasi Android kalistenik berbasis aplikasi yaitu :

| Modul      | Prosedur              | Masukan                | Keluaran   | Hasil yang     | kesimpul         |
|------------|-----------------------|------------------------|------------|----------------|------------------|
| yang diuji | pengujian             |                        |            | didapat        | an               |
| Login      | Latihan               | Email                  | Tampil     | Tampil         | Sesuai           |
|            | memilih               | password               | menu       | menu utama     | dengan           |
|            | menu login            | dan<br>benar           | utama      |                | hasil            |
|            | Masukan               | klik tombol            |            |                | di<br>yang       |
|            | email dan             | login                  |            |                | harapkan         |
|            | password klik         |                        |            |                |                  |
|            | tombol login          |                        |            |                |                  |
|            | Admin                 | Email dan              | tampil     | Tampil         | Sesuai           |
|            | memilih               | password<br>salah klik | pesan      | pesan login    | dengan<br>hasil  |
|            | menu login<br>masukan | tombol                 | gagal      | gagal          | di               |
|            | email dan             | login                  | login      |                | yang<br>harapkan |
|            | password              |                        |            |                |                  |
|            | klik tombol           |                        |            |                |                  |
|            | login                 |                        |            |                |                  |
| Hapus      | Admin                 | Admin                  | Muncul     | Muncul         | Sesuai           |
| atribut    | menekan               | menekan                | pesan "are | pesan "are     | dengan           |
|            | tombol hapus          | tombol                 | you sure   | you sure       | hasil            |
|            |                       | hapus untuk            | want to    | want to        | di<br>yang       |
|            |                       | menghapus              | hapus this | hapus this     | harapkan         |
|            |                       | atribut                | item"      | item"          |                  |
|            |                       |                        |            |                |                  |
|            |                       |                        |            |                |                  |
| Tambah     | Admin                 | Admin                  | Admin      | Admin          | Sesuai           |
| latihan    | menekan               | mengisi                | kembali    | kembali        |                  |
|            | tombol                | form lalu              | ke menu    | kemenu         | dengan<br>hasil  |
|            | tambah                | mengklik               | tambah     | tambah         | di               |
|            | admin                 | tombol                 | latihan    | latihan        | yang<br>harapkan |
|            | mengisi form          | simpan                 |            |                |                  |
|            | student               |                        |            |                |                  |
|            | admin                 |                        |            |                |                  |
|            | mengklik              |                        |            |                |                  |
|            | tombol                |                        |            |                |                  |
|            | tambah                |                        |            |                |                  |
|            | student               |                        |            |                |                  |
| Edit       | Admin                 | Admin                  | Admin      | latihan        | Sesuai           |
| latihan    | mengklik              | mengisi                | menginput  | berhasil<br>di | dengan           |
|            | tombol                | form update            | form       | update lalu    | hasil            |
|            | update                | latihan lalu           | update     | kembali ke     | di<br>yang       |
|            | admin                 | mengklik               | latihan    | menu           | harapkan         |
|            | mengisi form          | tombol                 | lalu       | update         |                  |

**Tabel 5.1 Pengujian Aplikasi**

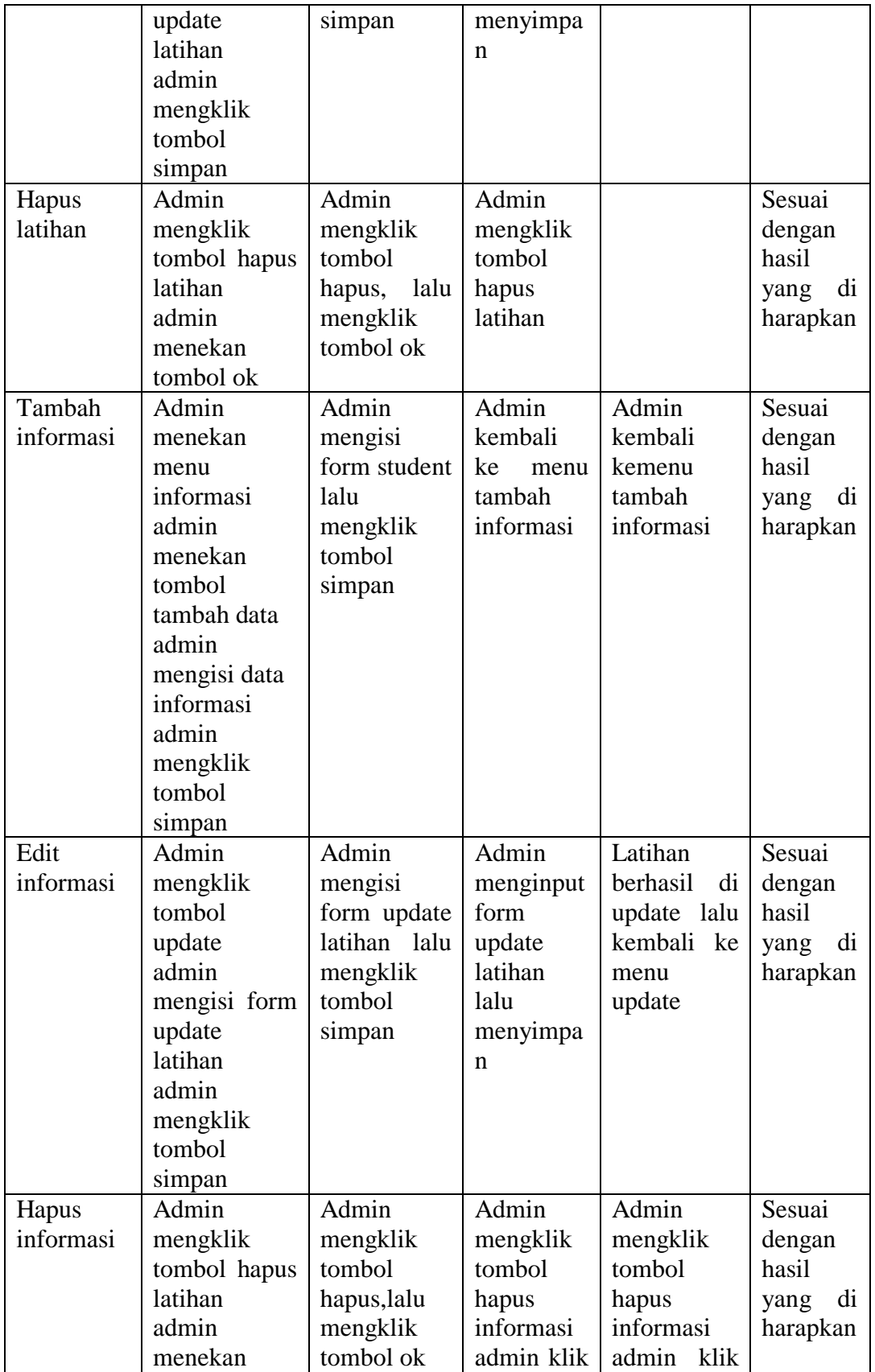

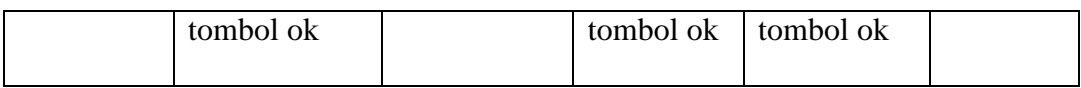

#### **5.3 KESIMPULAN HASIL PENGUJIAN**

Berdasarkan hasil pengujian aplikasi, maka dapat diambil kesimpulan bahwa proses input dari data stok perusahaan serta perintah pada setiap halaman dapat dilakukan dengan sukses dan secara fungsional aplikasi dapat menghasilkan *output* yang diharapkan.

#### **5.3.1 Kelebihan Aplikasi**

Adapun kelebihan dari aplikasi Android kalistenik berbasis aplikasi ini yaitu :

- 1. Aplikasi ini menggunakan bootstrap dan html5 yang membuat aplikasi jadi lebih responsif dan cepat ketika diakses oleh latihan
- 2. Terdapat Atribut untuk menambahkan atribut pad alatihan

### **5.4 ANALISIS YANG DICAPAI OLEH SISTEM**

Adapun analisis hasil yang dicapai oleh *Android kalistenik* berbasis aplikasi adalah sebagai berikut :

1. Aplikasi dapat menampilkan data data stok secara realtime.

2. Menampilkan data latihan serta latihan keluar secara dinamis.

3. Dapat mempermudah pihak admin untuk mengelola inventori pada perusahaan.